# **RENCANA PELAKSANAAN PEMBELAJARAN** ( RPP )

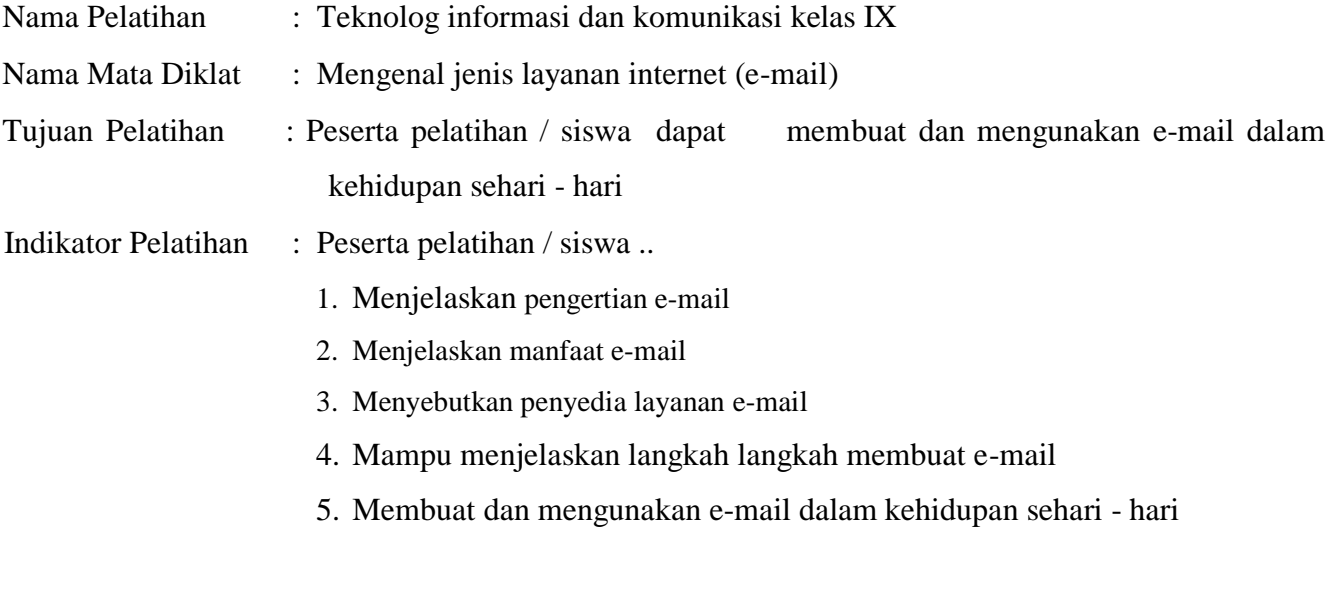

Alokasi Waktu : 10 menit

# A. PENDAHULUAN (alokasi waktu. Contoh: 2 menit)

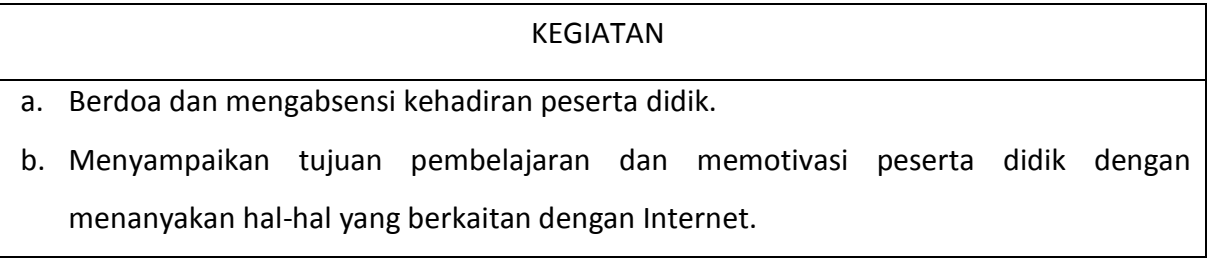

# B. KEGIATAN INTI (alokasi waktu. Contoh: 6 menit)

# KEGIATAN

- a. Guru menjelaskan tentang e-mail
- b. Mendemonstrasikan membuat email (gmail.co.id)
- c. Guru membagi siswi dalam beberapa kelompok.
- d. Dengan LKS Guru menugaskan kelompok untuk memperaktekan membuat e-mail
- e. Membimbing dan memberikan kesempatan kepada (kelompok untuk terus gigih berusaha menyelesaikan tugas membuat email.
- f. Mengecek pemahaman peserta didik apakah telah melakukan tugas dengan baik, dan memberikan umpan balik dengan memberikan kesempatan kepada anggota kelompok untuk menyampaikan pertanyaan dan pendapatnya.

# g. Memberi kesempatan latihan lanjutan dengan meminta setiap anggota kelompok untuk terus gigih berlatih menggunakan email.

C. PENUTUP (alokasi waktu. Contoh: 2 menit)

### KEGIATAN

a. Melibatkan peserta didik dalam menyimpulkan tentang manfaat email serta kelebihan dan kekeurangannya

b. Bersama siswa menutup pembelajaran dengan berdoa

### D. PENILAIAN

- 1. Penilaian pengetahuan dengan tes baik lisan ataupun tulis
- 2. Penilaian ketrampilan melaui praktek membuat email
- 3. Penilain social melalui jurnal

Sumber/media pelatihan :

LKS TIK, Kunci LKS TIK, Silabus, dan Komputer

Pamekasan, 18 Desember 2021

Calon Pengajar Praktek (CPP)

**SYAIFUL BAHRI. S.Pd.,M.Pd**

**Nama : ......................................................**

# **LKS Teknologi Informasi dan Komunikasi Fasilitas-FasilitasLayanan Informasi diInternet**

#### **Rangkuman Materi**

#### **1. world wide web (www) atau web**

Dunia luas di internet. Melalui web kita dapat mengakses berbagai macam. Untuk mengakses web dibutuhkan software yang disebut Web Browser seperti *Netscape Navigator, Mozilla Firefox, Opera, Internet Explorer, Google Chrome, dan lain-lain.* Protokol yang digunakan dalam layanan www adalah HTTP (HyperText Transfer Protocol).

Web Browser adalah salah satu jenis program client yang dapat mengakses beberapa layanan Internet. Untuk mengakses layanan tertentu pada jaringan internet, Web Browser menggunakan alamat internet dengan format sebagai berikut :

<protokol>:<nama/alamat host>/<direktori pada host>

### Contohnya [:http://www.yahoo.com/test](http://www.yahoo.com/test)

Ini dapat diartikan HyperText Transfer Protocol (HTTP) sebagai protokol internet yang dipakai, kemudian nama host (komputer) yang dituju adalah [www.yahoo.com,](http://www.yahoo.com/) dan direktori yang dituju pada host tersebut adalah direktori test. Web Browser juga dapat digunakan untuk mengakses layanan File Transfer Protocol (FTP), namun memiliki keterbatasan yakni Web Browser hanya dapat mengakses Anoymous (sembarang account atau sembarang user name) FTP Server.

Contoh sebuah web [:http://www.microsoft.com](http://www.microsoft.com/)

- http:// : protocol (bahasa komunikasi) yang digunakan
- www. : server yang menyediakan informasi
- microsoft. : nama perusahaan

com : jenis domain dari perusahaan microsoft tersebut

Berikut ini adalah sistem kerja dari akses www.

- **1.)** Browser pada mesin client mengambil URL yang diminta pengguna, misalnya pengguna mengetikkan pada address browser dengan alamat [http://www.yahoo.com](http://www.yahoo.com/)
- **2.)** Browser menanyakan nomor IP (Internet Protocol) mesin [www.yahoo.com](http://www.yahoo.com/) pada DNS (Domain Name Service)
- **3.)** DNS menjawab misalnya 192.168.0.1
- **4.)** Browser melakukan koneksi TCP (Transmision Control Protocol) pada port (virtual port) 80 mesin 192.168.0.1
- **5.)** Browser kemudian mengirimkan perintah GET/hypertext/WWW/index.html
- **6.)** Server [www.yahoo.com](http://www.yahoo.com/) mengirimkan file index.html
- **7.)** Browser menampilkan semua teks dan image yang ada pada halaman index.html

#### **2. Search Engine (Mesin Pencari)**

Fasilitas untuk menampilkan suatu situs/website guna mencari informasi. Program yang digunakan untuk Browsing/Surfing adalah Internet Explorer, Mozilla Firefox, Opera, Netscape Navigator, Google Chrome.

#### **3. Browsing/Surfing**

Fasilitas untuk menampilkan suatu situs atau website guna mencari informasi. Beberapa aplikasi perangkat lunak yang digunakan membuka www atau istilahnya Web Browser (penjelajah) antara lain adalah Opera, Internet Explorer, Mozilla Firefox, Netscape Navigator, dan Google Chrome.

#### **4. Electonic Mail (E-mail)**

Fasilitas untuk saling berkirim pesan melalui surat elektronik yang dikirimkan melalui internet.

Contoh alamat E-mail (E-mail address) [:syaiful.delapan@yahoo.co.id](mailto:syaiful.delapan@yahoo.co.id)

Syaiful.delapan : nama user (pemakai)

@ : artinya "di"

yahoo.co.id : perusahaan yang menyediakan E-mail gratis

Protokol yang dipakai untuk mengirim E-mail adalah Simple Mail Transfer Protocol (SMTP), sedangkan untuk mendownload (mengambil file dari Internet) E-mail digunakan protokol POP (Post Office Protocol) atau IMAP (Internet Message Access Protocol). Layanan yang sangat digemari sekarang ini berbentuk Web Base E-mail yaitu layanan E-mail yang dapat diakses melalui Web Browser. Contoh penyedia layanan Web Base E-mail adalah Yahoo, Plasa, Gmail, dan lain-lain

Layanan E-mail biasanya dikelompokkan dalam dua basis, yaitu :

a. E-mail berbasis client, dan

#### b. E-mail berbasis web.

Bagi pengguna E-mail berbasis client, aktivitas E-mailnya dilakukan dengan menggunakan perangkat lunak E-mail client, misalnya Eudora, Ooutlook Express, Microsoft Office Outlook. Perangkat lunak ini menyediakan fungsi-fungsi penyuntingan dan pembacaan Email secara offline. Koneksi hanya diperlukan untuk melakukan pengiriman (send) atau menerima (recieve) E-mail dari mailbox (kotak surat).

Bagi pengguna E-mail berbasis web, seluruh kegiatan E-mail harus dilakukan melalui suatu situs web. sehingga untuk menggunakannya haruslah dalam keadaan online.

Alamat E-mail dari ISP (Internet Service Provider) umumnya berbasis client, sedangkan E-mail berbasis web biasanya disediakan oleh penyelenggara layanan E-mail gratis seperti Hotmail [\(www.hotmail.com\)](http://www.hotmail.com/) atau YahooMail (mail.yahoo.com).

## **Membuat E-Mail**

- 1. Membuka Mozilla Firefox
- 2. Memasukkan [www.yahoo.com](http://www.yahoo.com/) ke Address

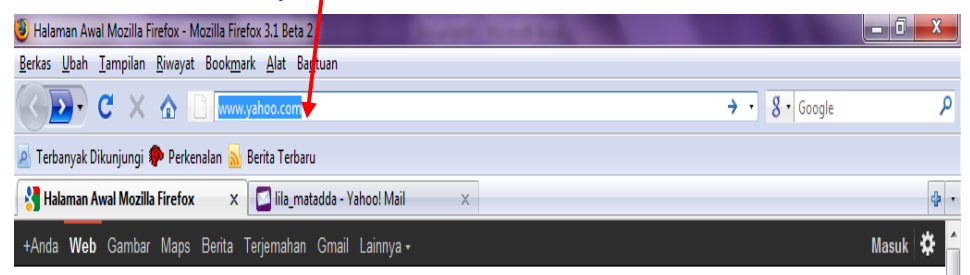

3. Tekan menu buat account

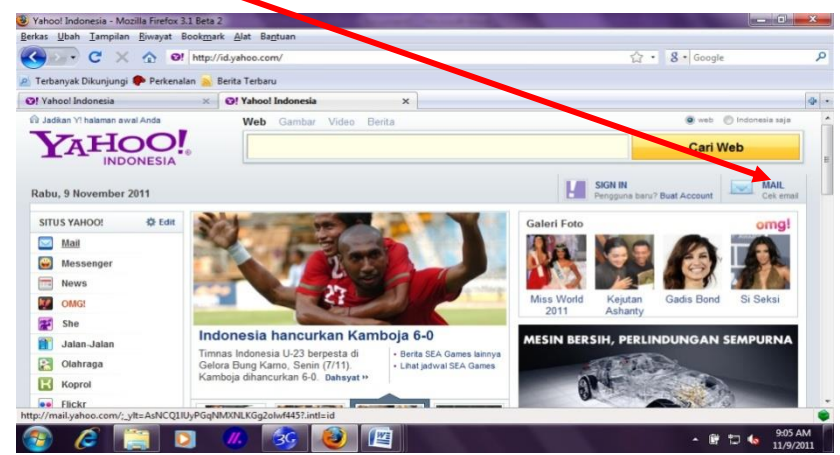

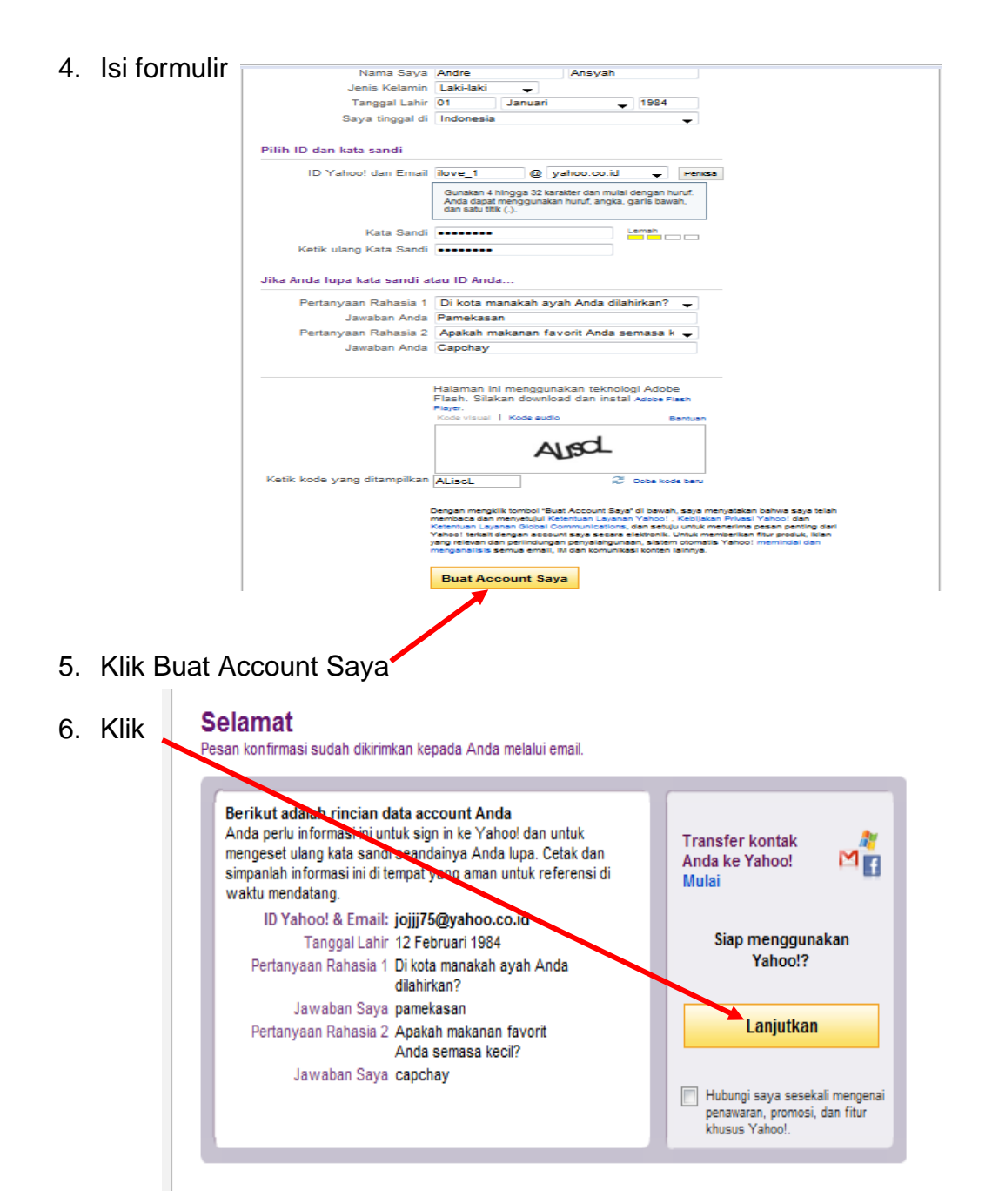

7. E-Mail anda sudah berhasil

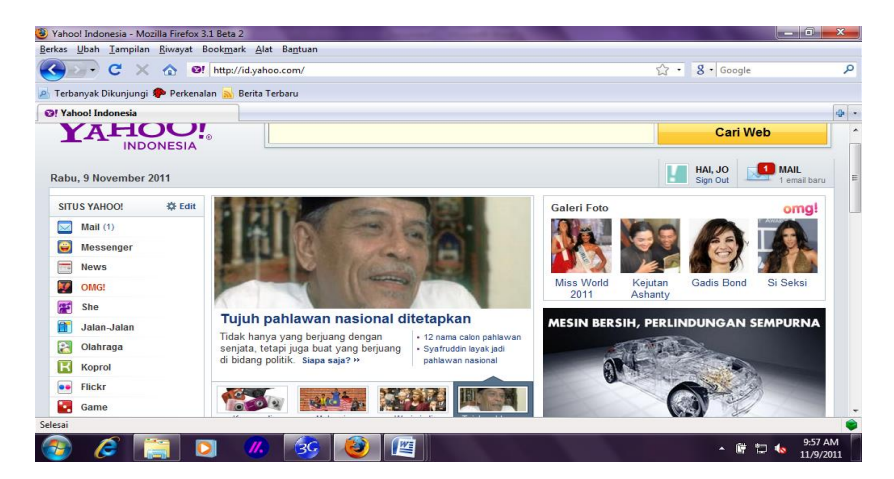

## **Membuka E-Mail**

- 1. Masukan Id :moh.andipriyanto@yahoo.com
- 2. Masukan password
- 3. Klik Sign in/masuk

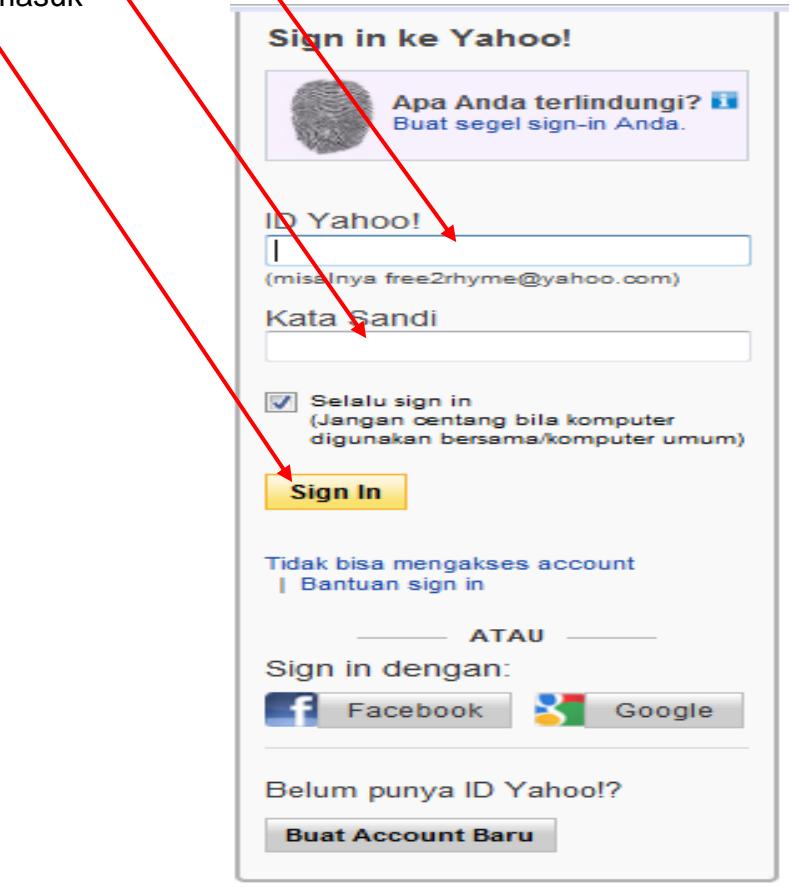

## **Mengirim E-Mail**

1. Klik tulis pesan

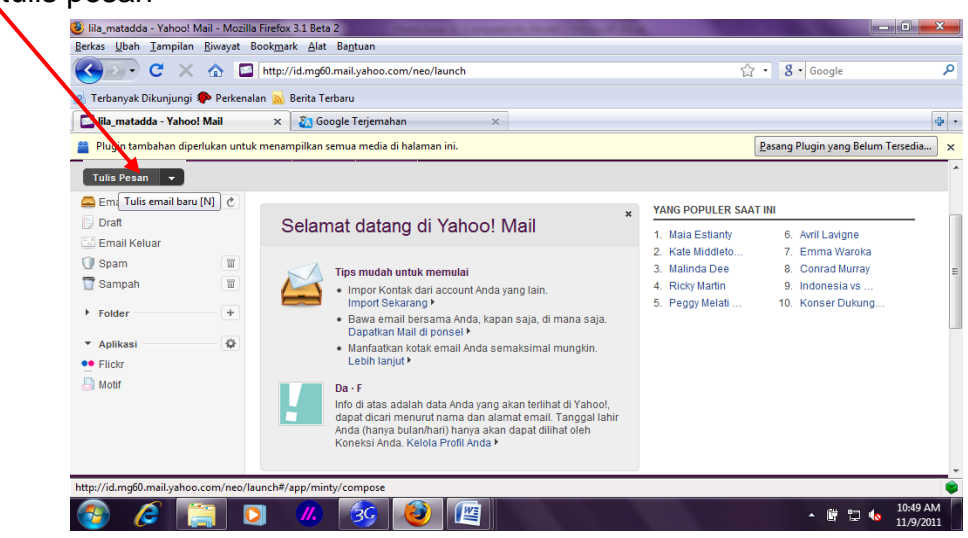

- 2. Tulis alamat E-Mail yang dituju
- 3. Tulis alamat E-Mail yang kedua ( boleh lebih dari 1 alamat)
- 4. Tulis Judul (Subject)
- 5. Tulis pesan
- 6. Klik kirim (maka **desan anda akan dikirim)**

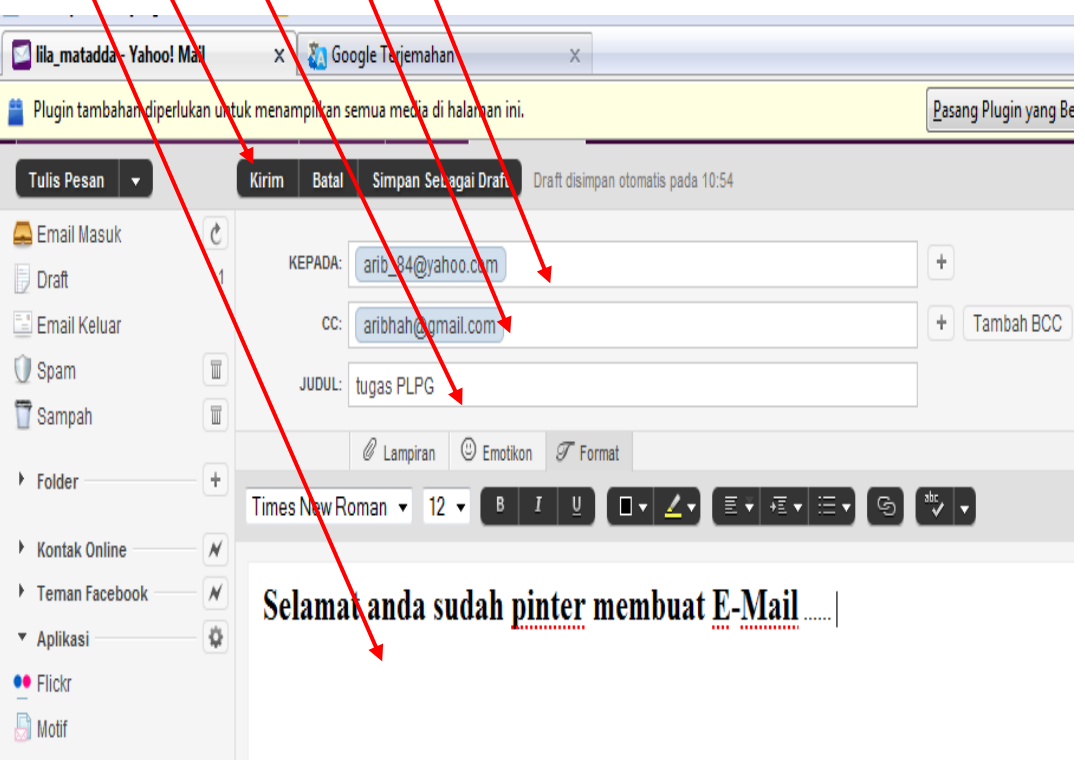

# **5. Blog** (singkatan dari "web log")

Aplikasi yang menyerupai tulisan-tulisan (yang dimuat sebagai posting) pada sebuah halaman web umum. Tulisan-tulisan ini seringkali dimuat dalam urutan yang terbalik (isi terbaru dahulu baru kemudian diikuti isi yang lebih lama), meskipun tidak selamanya demikian.

#### **6. Mailing List (milis)**

Fasilitas sebagai pengembangan dari E-mail yang difungsikan untuk berdiskusi. Orangorang yang memiliki E-mail, membentuk suatu kelompok yang bisa saling bertukar informasi. Melalui milis kita dapat menyampaikan pengumuman seperti lomba pidato, olimpiade matematika, science, artikel menarik, dan lain-lain. Untuk mendapatkan layanan milis kita dapat memanfaatkan fasilitas yang disediakan oleh [www.yahoogroups.com.](http://www.yahoogroups.com/)

#### **7. Inter Relay Chat (IRC) dikenal dengan istilah Chatting**

Fasilitas untuk melakukan perbincangan atau bercakap-cakap melalui internet menggunakan media teks.

IRC merupakan fasilitas yang berjalan secara clien server, jadi pemakainya yang ingin memanfaatkan fasilitas IRC ini harus menjalankan program clien IRC dan menghubungkan ke suatu server IRC. Untuk dapat melakukan chatting (IRC), kita memerlukan suatu program atau software. Diantaranya yang popular adalah software mIRC (Internet Relay Chat/ Obrolan Via Internet), ICQ, Yahoo!Messenger, MSN Messenger, Yahoo!Groups [\(http://groups.yahoo.com\)](http://groups.yahoo.com/) dan [\(http://chat-forum.com\)](http://chat-forum.com/).

#### **8. Newsgroup**

Fasilitas untuk membahas suatu topik dalam sebuah forum. Group-group akan menjadi sarana pertemuan jarak jauh secara elektronik. Contoh diskusi tentang Indonesia : alt.culture.indonesia dan soc.culture.indonesia; tentang internet : alt.internet; tentang serial tv : alt.tv.x-file dan alt.tv.xena; tentang hobi : alt.filateli.rec.collection.stamps

Protokol yang digunakan pada Newsgroup adalah NNTP (News to News Transfer Protocol). Pesan/artikel yang dikirim ditampilkan pada setiap News Server yang menyediakan akses Newsgroup yang dituju. Artikel hanya dapat dibaca dengan menggunakan program News Reader.

#### **9. File Transfer Protocol (FTP)**

Fasilitas untuk melakukan transfer data dari (disebut Unduh atau Download) atau ke (disebut Unggah atau Upload) suatu komputer atau server di internet yang memungkinkan pemakai internet menghubungi salah satu komputer di internet untuk mengakses isi direktori yang ada di dalamnya dan dapat mengkopi atau mentransfer file-file ke komputer lokal miliknya. File-file dengan berbagai format dapat ditransfer dengan mudah.

#### **10. Gopher**

Layanan ini sebagaimana FTP, hanya saja dapat dihubungkan ke ISP lain dengan menampilkan direktori dan file yang akan diambil sehingga pemakaiannya lebih mudah bila dibandingkan dengan FTP.

#### **11. Teleconference**

Fasilitas yang dapat digunakan untuk berbincang-bincang dengan cara yang kompleks mulai dengan suara sampai dengan gambar sehingga seolah-olah langsung berhadapan dengan lawan bicara. Fasilitas ini pengembangan dari chatting. Komputer yang digunakan harus dilengkapi dengan WebCam, Soundcard, Tv Tunner, dan VoIP.

#### **12. Internet Telephony**

Fasilitas untuk berkomunikasi dengan suara melalui internet menggunakan pesawat telepon. Komputer harus dilengkapi dengan speaker dan mikrofon. Software yang digunakan di antaranya : Net2phone, BuddyTalk, Media Ring Talk, dan lain-lain.

Contoh :

telnet:cybernet.co.id.lab6

telnet : protokol yang digunakan

cybernet.co.id : jaringan tempat komputer yang akan dibuka

lab6 : komputer yang akan dibuka dari jarak jauh

#### **13. Internet Fax**

Layanan untuk mengirimkan faksimili yang memberikan kemudahan untuk mengirimkan pesan faksimili dalam jumlah yang sangat banyak.

#### **Sumber**

Depdiknas, 2008. Buku *Ajar Mata Pelajaran Teknologi Informasi dan Komunikasi SMP Sekolah Bertaraf Internasional, kelas VIII*. Jakarta.

# **Kunci Evaluasi Diri**

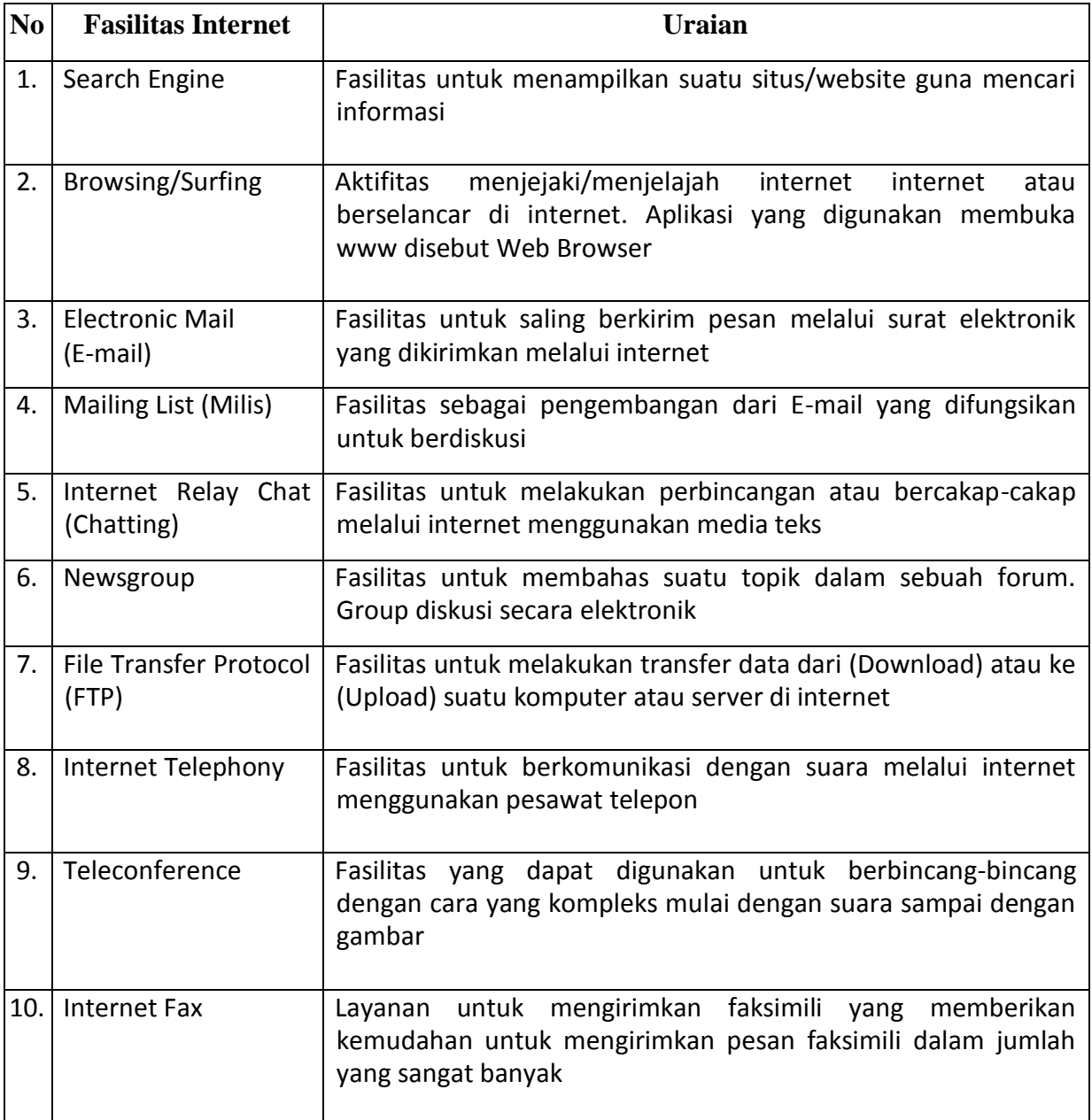

# **Sumber**

Depdiknas, 2008. Buku *Ajar Mata Pelajaran Teknologi Informasi dan Komunikasi SMP Sekolah Bertaraf Internasional, kelas VIII*. Jakarta

# **LP 1 : Pengetahuan**

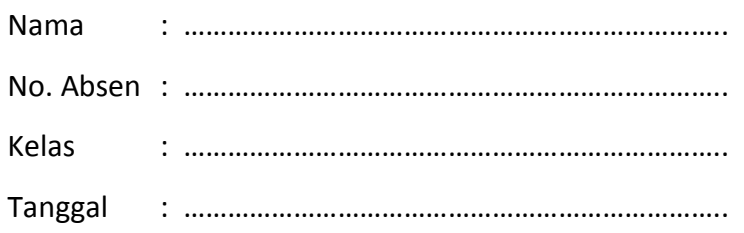

### LP 1 : PRODUK

Peserta didik dapat menjelaskan pengertian e-mail, manfaat e-mail dan situs penyedia layanan e-mail dengan soal terkait di LP 1 : Produk sesuai dengan kunci jawaban

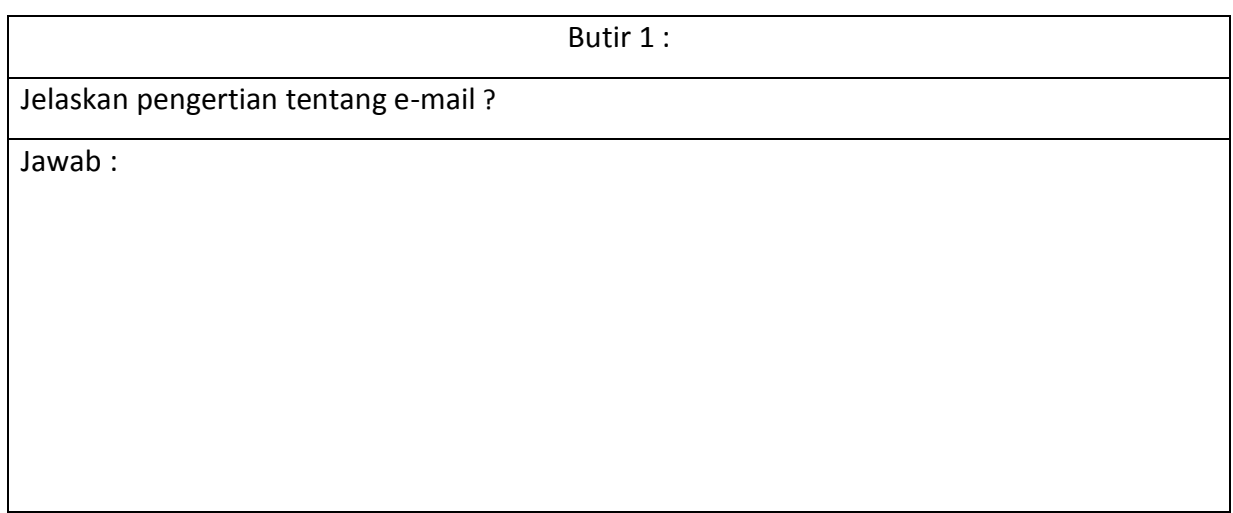

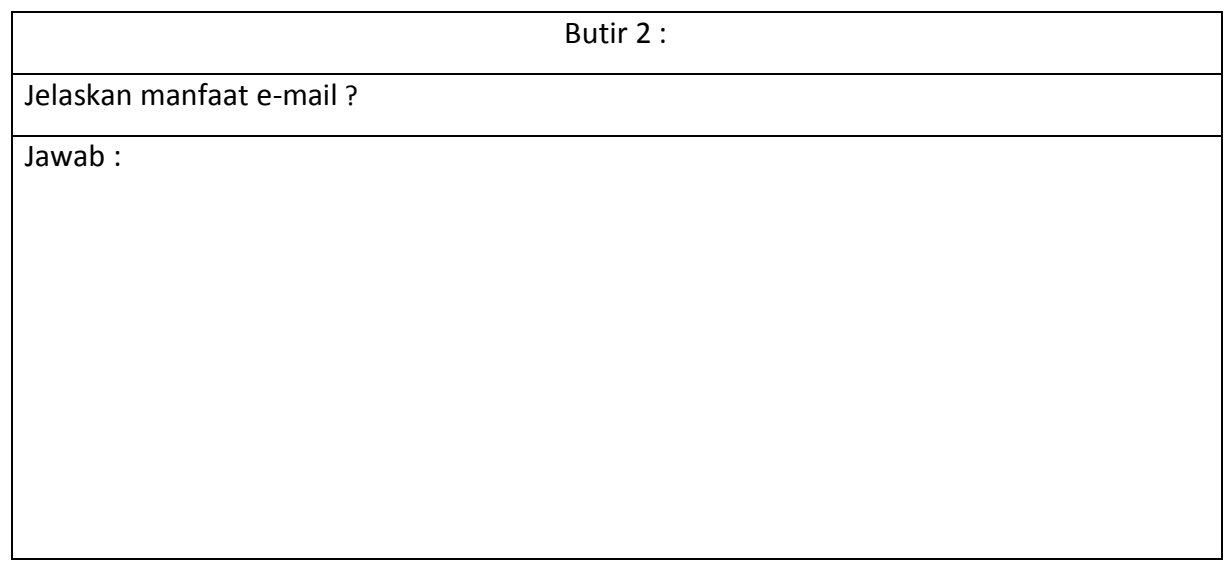

# Butir 3 :

Sebutkan beberapa situs penyedia layanan e-mail ?

Jawab :

# **Kunci LP 1 : Pengetahuan**

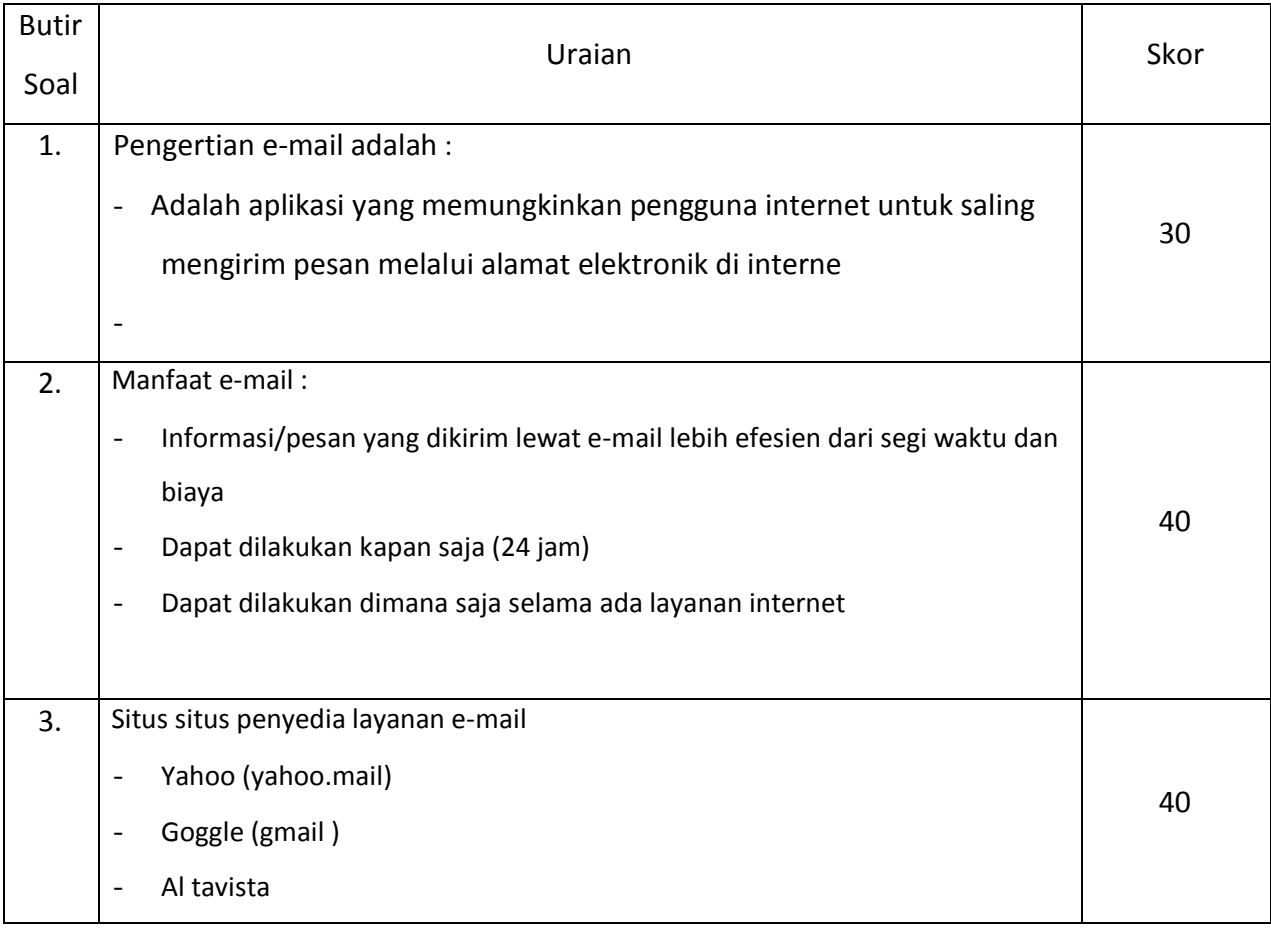

# **LP 2 :Pengetauan**

# Jawablah pertanyaan di bawah ini !

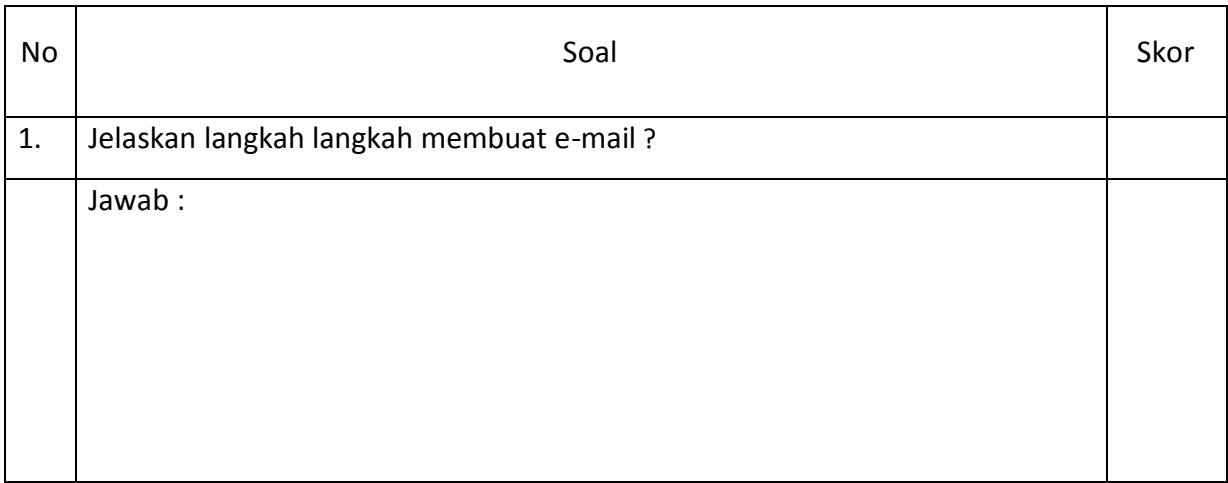

# **Kunci LP 2 :Pengetahauan**

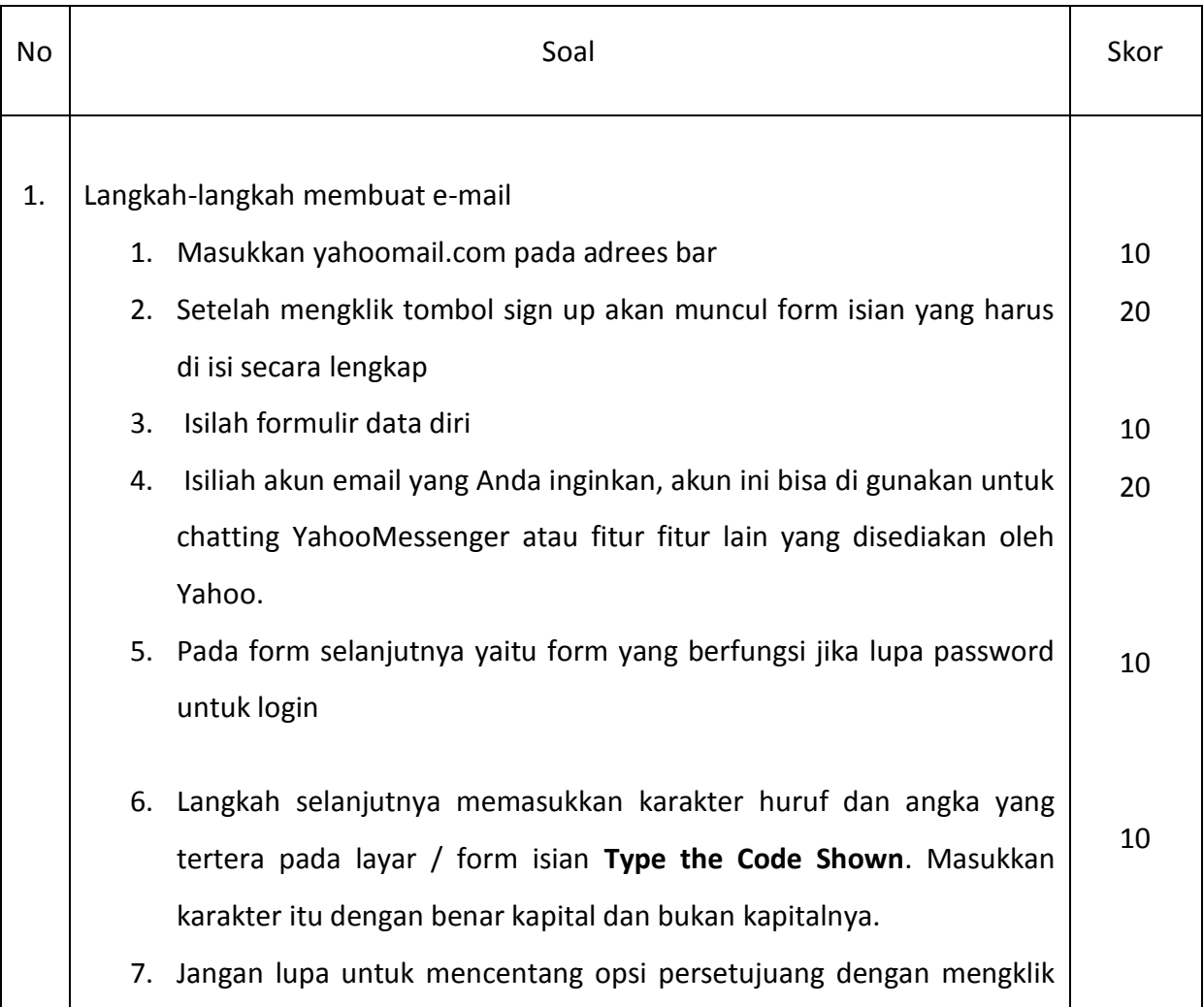

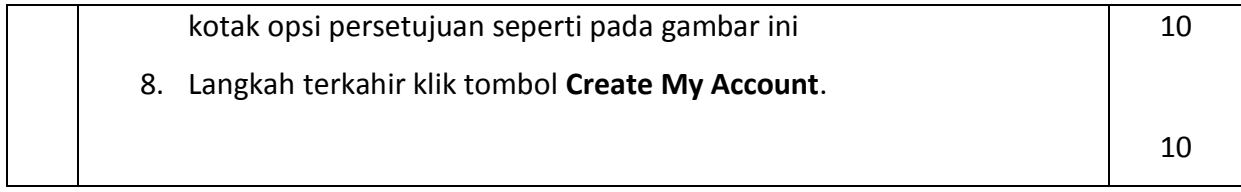

# **LP 3 :ketrampilan Assesmen Kinerja Ketrampilan**

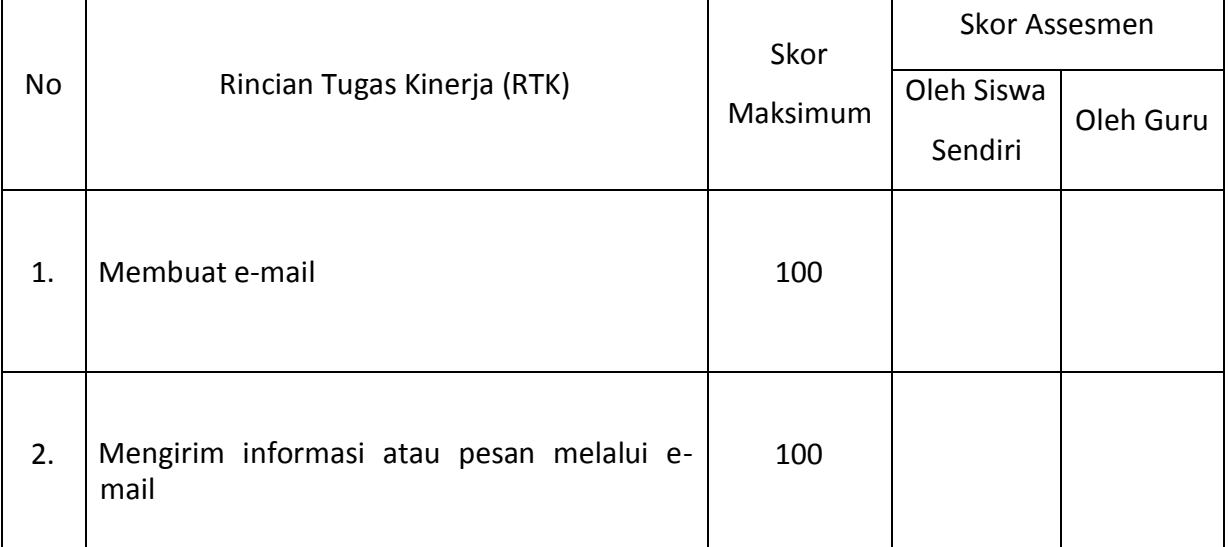

# **Kunci LP 3 :Ketrampilan Assesmen Kinerja Ketrampilan**

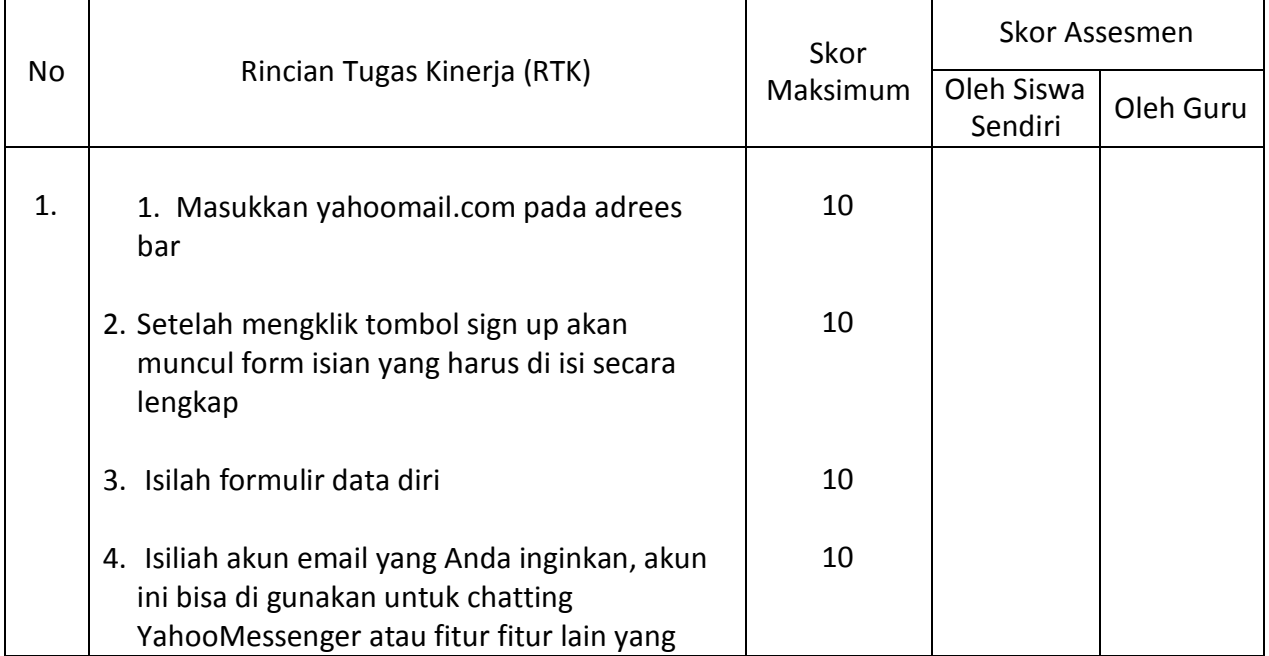

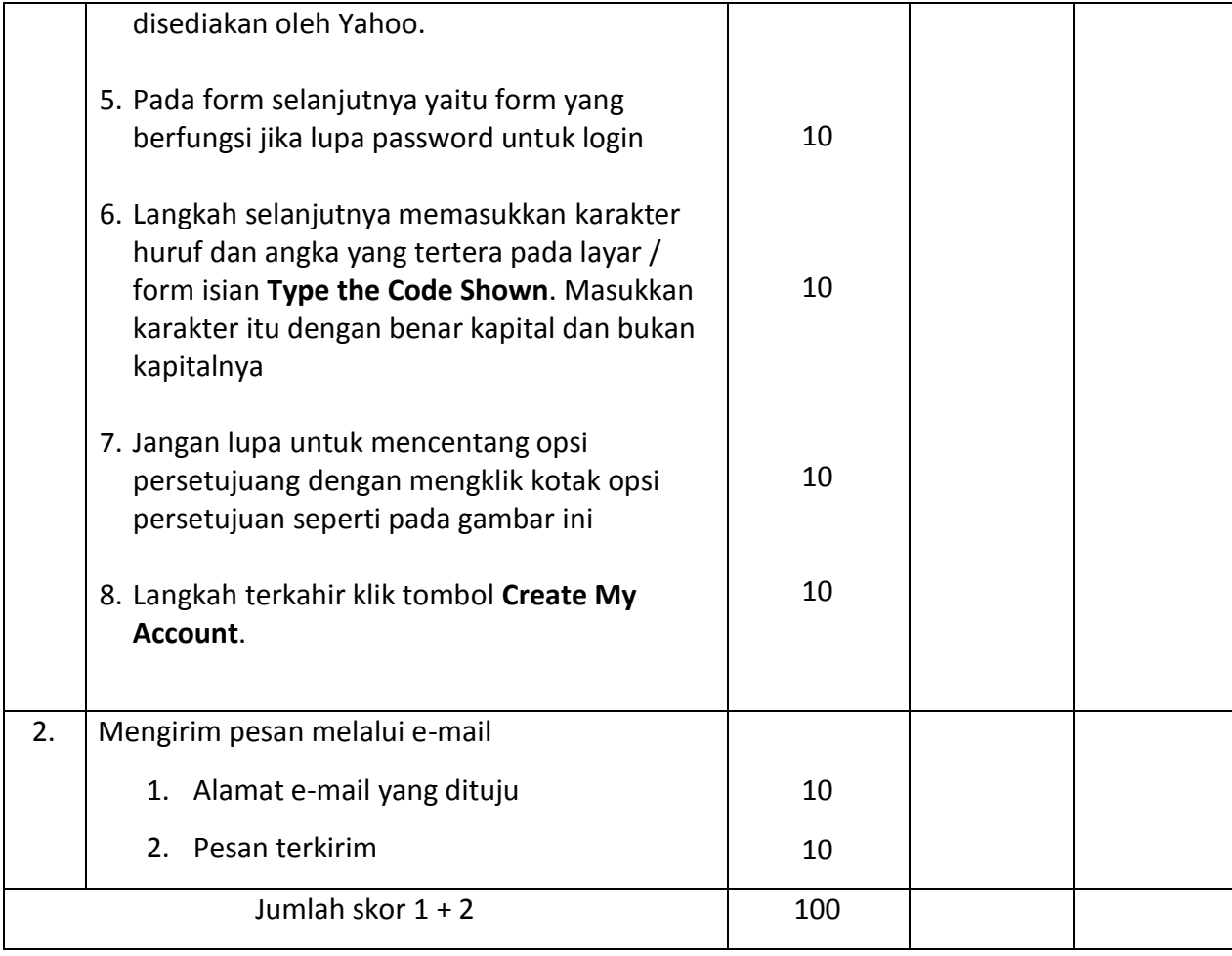

Pamekasan, 18 Desember 2021 Calon Pengajar Praktek (CPP)

# **SYAIFUL BAHRI**

### **LP 4 : Format Pengamatan Berkarakter**

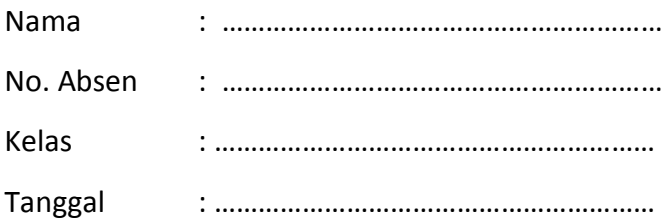

#### **Petunjuk:**

Untuk setiap perilaku berkarakter berikut ini, penilaian atas perilaku berkarakter peserta didik menggunakan skala berikut ini :

A = Sangat baik

- B = Memuaskan
- C = Menunjukkan kemajuan
- D = Memerlukan perbaikan

#### Format Pengamatan Perilaku Berkarakter

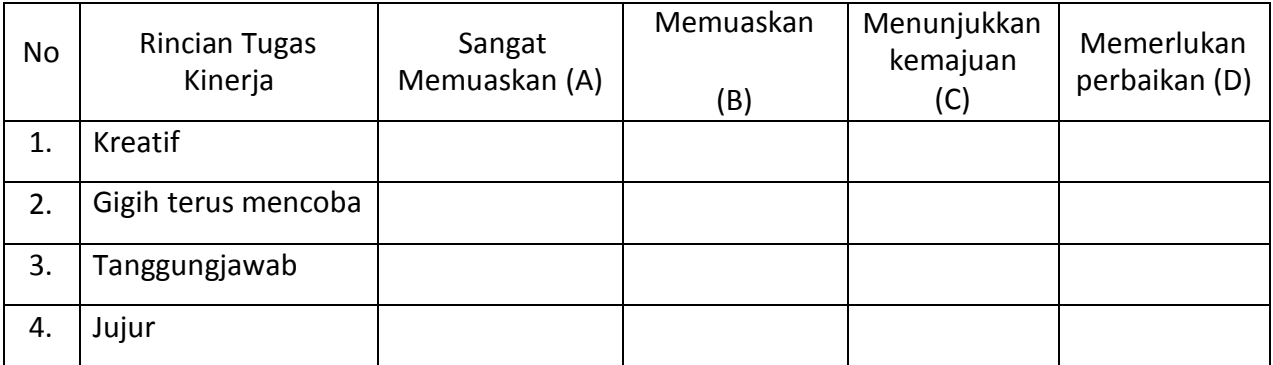

Pamekasan, 18 Desember 2021 Calon Pengajar Praktek (CPP)

#### **SYAIFUL BAHRI**

### **LP 5 :Format Pengamatan Keterampilan Sosial**

Nama : ………………………………………………………..

No. Absen : ……………………………………………..

Kelas : ……………………………….

Tanggal : ………………………. 201..

Petunjuk :

Untuk setiap perilaku berkarakter berikut ini, penilaian atas perilaku berkarakter peserta didik menggunakan skala berikut ini :

- A = Sangat baik
- B = Memuaskan
- C = Menunjukkan kemajuan
- D = Memerlukan perbaikan

Format Pengamatan Perilaku Berkarakter

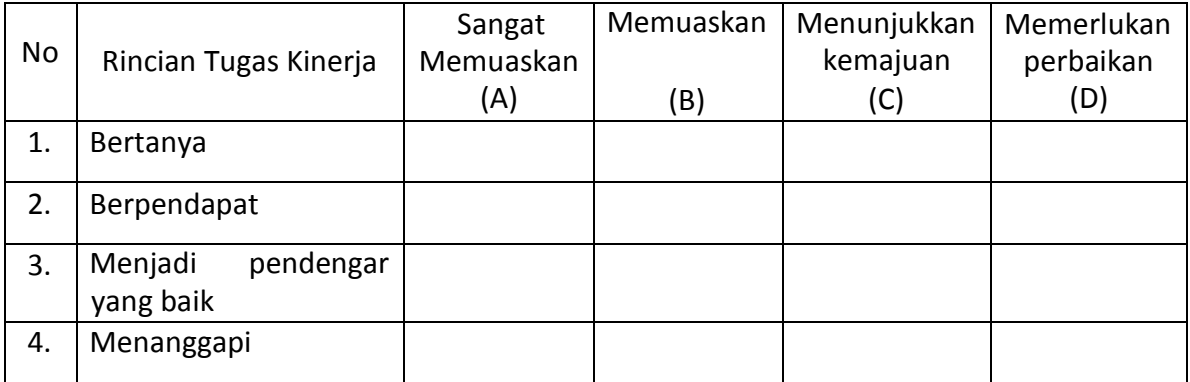

Pamekasan, 18 Desember 2021

Calon Pengajar Praktek (CPP)

# **SYAIFUL BAHRI**